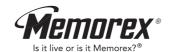

MMP3642 (Suffix A)

# **User's Guide**

MP3 / WMA

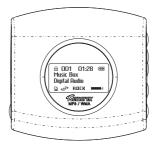

Memcorp, Inc. Weston, FL Printed in China Visit our website at www.memorexelectronics.com

Before operating this product, please read these instructions completely.

### **Quick Start Guide**

### MMP3642 MP3/WMA

ſ

### To play music right away, simply follow these steps:

For those using Window 98 & Window 98SE systems, installation of the driver(CD included) prior to operating the unit is required.

- 1. Open the battery cover and insert an **AA size** battery (an Alkaline Battery is recommended), make sure to observe the correct polarity before insertion.)
- Insert the USB plug (Type "A") of USB cable (included in the package) into the USB port of PC. Then press and hold the Stop ON/OFF (1) to power on the Player.
- 3. The Player status will be displayed on the LCD. Then insert the other end of the connector into the USB port of the Player.
- 4. A "new USB device found" message will be shown on PC monitor.
- 5. Click the icon "My Computer".
- 6. Two Removable Disks are shown on the My Computer window.
- 7. You can copy the music files to this removable disk (i.e. Digital Audio Player).

- 8. After all musical files are copied, remove the Player from cable. (Remarks: Double click the "safe removal" icon on the task bar; the "Unplug or Eject Hardware" window will be pop up. You can select the device you want to remove. Then, click the "Stop" button. You can then unplug the device from the USB port of your computer.)
- 9. Press **•** to play music. Pressing the **•** button will stop the music.
- 10. Press 🗰 to play previous music file and 渊 to play next music file.
- 11. Press + to increase the volume and to decrease the volume.
- 12. Press and hold 0 key three seconds to power off the player. Pressing and holding down the 0 will turn the player on again.

| Continue Holding To | Continue Holding To | Continue Holding To |
|---------------------|---------------------|---------------------|
| Power Off           | Power Off           | Power Off           |
|                     |                     |                     |

| MMP3642 MP3/WMA Table o                                                                                                    | f Contents MMP3642 MP3/WMA                                                                                                    | Key Features                                                                                                    |
|----------------------------------------------------------------------------------------------------|----------------------------------------------------------------------------------------------------|----------------------------------------------------------------------------------------------------|
| <ol> <li>Key Features<br/>Function Keys<br/>LCD Window</li> <li>Basic Operation<br/>Installing the Driver (Win 98SE only)<br/>Firmware Upgrade Procedure<br/>Downloading files<br/>Formatting the Player<br/>Operation</li> <li>Useful Features<br/>EQ Mode<br/>Repeat Mode</li> <li>Additional Information<br/>External Memory Card<br/>Installing Memory Card<br/>Installing Memory Card<br/>Installing the Battery<br/>Safe Removal Procedure<br/>Musicmatch Jukebox Installation (PC only)<br/>Downloading Tracks To The Unit Using Musicmatch Jukebox (M<br/>Recording Tracks From a CD To a Computer Using Musicmatch<br/>Trouble Shooting<br/>Precautions<br/>Accessories<br/>Technical Specifications<br/>Care and Maintenance</li> </ol> | <ul> <li>Firmware Upgradeable</li> <li>Provides the latest upgradeable to othe</li> <li>Dot Matrix LCD for disp</li> <li>6 Equalizing Patterns</li> <li>Low battery level detect</li> <li>The Digital Audio Playe minutes.</li> </ul> | ad and download files (compiled to USB V1.1)<br>updated features via free downloads from our website and<br>er digital music format if available.<br>olaying information.<br>tion.<br>er will power off automatically if the player is idle for about 3 |

### ММРЗ642 мрз/ума

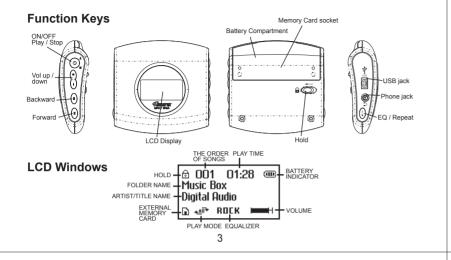

### ММРЗ642 мрз/ума

#### • Firmware Upgrade Procedure For WinME, Win2000 or WinXP only

- 1. Install the "Memorex Solid State Digital Audio Player" program in your computer
  - 1.1 Insert the Installation CD
  - 1.2 An InstallShield Wizard will pop up automatically
  - 1.3 Click on Next to proceed the installation
  - 1.4 Once the installation is done, click on Finish

#### 2. Firmware Download

- 2.1 Download the latest firmware from our website <u>www.memorexeletronics.com</u>. Unzip the firmware file into the directory C:\Program Files\Memorex\Digital Audio Player
- 2.2 Click on Start and select Program. From program, select the Memorex Solid State Digital Audio Player, then click on Update.
- 2.3 An Update dialogue box will pop up. Click on Start and the application program will begin to download the firmware.

#### Remarks:

Some memory space in Flash Memory is reserved for Firmware Upgrade Features. Therefore, usable memory space will be less than 64MB.

### MMP3642 MP3/WMA

# **Basic Operation**

### • Installing the Driver (for Win 98 and Win 98SE only)

The USB mass storage function will not be activated without driver installation. To activate the USB mass storage function, please use the installation CD-Rom to install the driver.

- 1. Install the "Memorex Solid State Digital Audio Player" program in your computer
  - 1.1 Insert the Installation CD
  - 1.2 The Main Menu Window will pop up automatically
  - 1.3 Click on "Software Drivers", then click on "MMP3642A" to proceed the installation. An Install Shield Wizard will pop up automatically, click on NEXT and follow the instruction to proceed the installation.
  - 1.4 Once the installation is done, click on Finish

#### Remarks:

No Driver is required for Win ME, Win 2000 and Win XP. The OS will detect the Audio Player automatically after connection with the USB port is established. If the Main Menu Window does not appear, double click "Memorex Startup CD" Application file in the installation CD in order to open the Main Menu.

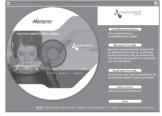

4

### MMP3642 MP3/WMA

#### Downloading Files

- 1. Connect the USB cable to the Digital Audio Player and the USB port of the computer.
- 2. Store files/songs in the newly created removable hard disk.

**Note:** WMA files with DRM will not playback if you directly drag and drop it into the "Removable Disk" window. See page 14-15 for downloading WMA files with DRM from the computer to your player using the MusicMatch Jukebox.

#### • Formatting the Player

- 1. Click on **Start** and select **Program**. From program, select the Memorex Solid State Digital Audio Player, then click on **Format**.
- 2. A Format dialogue box will pop up, click on **Start** and the application program will format the Player.

### ММРЗ642 мрз/ума

### **ММР3642** мрз/ума

#### • Operation

- 1. Insert the earphone plug into the earphone jack of the Digital Audio Player.
- 2. Turn on the unit by pressing button.
- The unit will playback automatically, if it does not playback the music, press the
   I to playback the music.
- 4. Press **I** again to stop playing music.
- 5. Press + button to increase the volume.
- 6. Press button to decrease the volume.
- 7. Press M position to select the previous track.
- 8. Press M position to select the next track.

- 9. Push and hold the Player function button to **K** position for fast reverse.
- 10. Push and hold the Player function button to **>>>** position for fast forward.
- 11. Push HOLD switch to lock all buttons. In this mode, the buttons will not function when pressed. This is useful so that you don't accidentally change your settings. (In the case of the stop status in the *Music Mode*, the player turns off automatically.)
- 12. Press and hold **b** key three seconds to power off the player. Holding down the **b** key will turn the player on again.

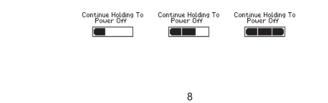

**Useful Features** 

# MMP3642 мрз/wма

### EQ Mode

 Press and hold EQ/REPEAT button while playing music to display the current EQ setting. Then press EQ/REPEAT button again to scroll the six EQ modes (Normal, Rock, Ultra Bass, Jazz, Classic and Pop). The program will quit the EQ Mode if no consecutive key pressed.

7

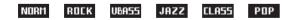

#### Repeat Mode

- Press the EQ/REPEAT button to toggle different Repeat Mode functions.
- Play a single file repeatedly." \* 1 \* "
- Play all files in the player repeatedly." \* Aut "
- Randomly play all files in the player repeatedly and stop."
- Randomly play all files in the player repeatedly." The second second seco

### ММРЗ642 мрз/ума

## Additional Information

### • External Memory Card

#### Installing songs

- 1. Insert the external memory card and connect it to the computer.
- 2. Save the files in the newly created drive.

**NOTE:** WMA files with DRM will not playback if you directly drag and drop it into the "Removable Disk" window. See page 14-15 for downloading WMA files with DRM from the computer to your player using the MusicMatch Jukebox.

#### Recalling songs

- 1. Insert the external memory card.
- The songs will be displayed and i will be shown on the right hand bottom of the LCD window.

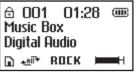

### ММРЗ642 мрз/ума

### ММРЗ642 мрз/ума

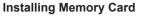

- Memory Card Insertion
- 1.Turn off the player.
- 2.Open the Battery Compartment Door and remove the AA Battery.
- Insert the Memory Card with correct side and direction as figure shown.
- 4.Push in the Memory card until the card clicks.
- 5.Insert the AA Battery and install the battery door.

- Memory Card Removal
  - 1.Turn off the player.
  - 2.Open the Battery Compartment Door and remove the AA Battery.
  - 3.Push the Memory card, then Memory Card will pop out.
  - 4.Remove the Memory Card.
  - 5.Insert the AA Battery and install the battery door.
- Remarks: Be sure to follow the correct side when installing the Memory Card as indicated above.

Memor

Card

ത

11

### ММРЗ642 мрз/ума

#### • Safe Removal Procedure

Before disconnecting the Digital Audio Player from the USB cable, please make sure the following procedure is adhered to; otherwise damage may occur to the Player.

 Double click the "safe removal" icon on the task bar; the "Unplug or Eject Hardware" window will be pop up. You can select the device you want to remove. You can now safely unplug the device from the USB port of your computer.

#### • MUSICMATCH JUKEBOX INSTALLATION (PC ONLY):

1. Insert the Installation CD-ROM into the CD Drive, the auto-run program will display the Main Menu. Click "Install Musicmatch Jukebox".

**NOTE:** If the Main Menu Window does not appear, double click "Memorex Startup CD" Application file in the installation CD in order to open the Main Menu.

2. Follow the online prompts to complete the installation.

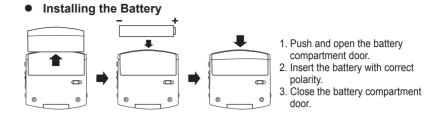

#### Notes:

- To avoid battery leakage or corrosion, remove the battery from the player if the player is not to be used for a long time.
- Remove a dead battery from the player immediately to avoid damaging the player.
- When corrosion occurs, wipe the battery compartment immediately with a dry cloth and insert a new battery.

12

### MMP3642 MP3/WMA

#### • DOWNLOADING TRACKS TO THE UNIT USING MUSICMATCH JUKEBOX(MMJB)

Please follow these instructions for transferring tracks from the computer to the unit. **NOTE:** Please follow this procedure for WMA files protected with DRM. If you have transferred WMA files with DRM through drag and drop procedure, the files will not playback.

- 1. Install the MMJB Software.
- Turn the unit ON, then connect the USB cable to the unit and the USB port of the computer. "Mass Storage" will be displayed on the LCD when it is properly connected.
- Open MMJB and click "Portable Device" on the left hand side of the window. The "Portable Device Manager" window will pop up. MMJB may need some time while synchronizing with the device.
- 4. You may now either:
- a. Click the "Add" button and search for tracks or Playlists. Highlight the desired tracks or Playlists and click "Add".
- b. Drag and drop tracks into the Portable Device Manager window from anywhere on your computer or from the MMJB Library.

### **ММР3642** мрз/ума

- The tracks are now properly transferred to the player. Follow the "Safely Remove Hardware" procedure and unplug the unit from the computer. Insert the headphones and listen to your music.
- RECORDING TRACKS FROM A CD TO A COMPUTER USING MUSICMATCH JUKEBOX (MMJB)
  - 1. Click the "Copy From CD" button on the left hand side of the window to open the Recorder window.
  - Insert an audio CD into your CD-ROM drive. (CD Lookup will read your CD and attempt to fill in Album, Artist, and Track (Tag) information if the computer connected to the internet )
  - 3. Tick the boxes next to the tracks that you wish to record.
  - Click the "Start Copy" button. (The files will be recorded as MP3 files at 128Kbps). MMJB will start to record from the audio CD, to the digital file format you choose, and place recorded files into the Library.

**Important Note:** For further details please consult the "Musicmatch User Guide" located on the Main Menu of the Installation CD.

15

#### ММРЗ642 мрз/ума

#### Precautions

- Copyright
- Distributing copies of MP3 tracks without permission is a violation of the international copyright laws.
- Safety
- Vibration experienced during walking or exercising will not affect the player. However, dropping the player or dropping a heavy object on the player may result in damage or sound distortion.
- Avoid spilling any liquid onto or into the player.
- Do not leave the player in a location near heat sources or in a place subject to direct sunlight, excessive dust or sand, moisture, rain, mechanical shock, or an unleveled surface or in a car with windows closed during periods of excessive heat.

### ММРЗ642 мрз/ума

#### • Trouble Shooting

Should any problem persist after you have checked these symptoms, consult your dealer or contact our support site at **www.memorexelectronics.com** 

| Symptom                                               | Possible Reason                                                                                                    | Actions                                                                                                    |  |
|-------------------------------------------------------|----------------------------------------------------------------------------------------------------|----------------------------------------------------------------------------------------------------|--|
| No Power                                              | • Check whether the battery is exhausted.                                                                                                    | <ul> <li>Replace with a new battery.</li> </ul>                                                                                                    |  |
|                                                       | <ul> <li>Check whether the battery had been<br/>inserted in properly.</li> </ul>                                                                                                    | <ul> <li>Re-insert the battery<br/>according to the polarity.</li> </ul>                                                                                                    |  |
| No Sound<br>from<br>earphones                         | <ul> <li>Check whether the jack is detached from the unit.</li> <li>Check whether VOLUME is set to "0".</li> <li>Check whether the battery is exhausted.</li> <li>Check whether the plug is contaminated/ oxidized.</li> <li>Corrupted MP3 or WMA file.</li> </ul> | <ul> <li>Re-insert the earphones again.</li> <li>Increase the volume.</li> <li>Replace with a new battery.</li> <li>Clean the jack.</li> <li>Download the files again.</li> </ul> |  |
| Failed to<br>download or<br>upload of<br>MP3/WMA file | <ul> <li>Check whether the battery is exhausted.</li> <li>Check the connection of USB cable.</li> <li>Damaged USB cable.</li> </ul>                                                                                                    | <ul> <li>Replace with a new battery.</li> <li>Re-plug the cable at both ends.</li> <li>Replace a new USB cable.</li> </ul>                                                        |  |

### **ММР3642** мрз/ума

- On Headphones and Earphones
  - Road Safety

Do not use headphones while driving, cycling, or operating any motorized vehicle. It may create a traffic hazard and is illegal in some areas. It can also be potentially dangerous to play your headsets at high volume while walking, especially at pedestrian crossing.

You should exercise extreme caution or discontinue to use in potentially hazardous situations.

### **ММР3642** мрз/ума

### **ММР3642** мрз/ума

### Technical Specifications

| Category              | Item                                             | Specification                                                         |  |
|-----------------------|--------------------------------------------------|-----------------------------------------------------------------------|--|
| Audio                 | Frequency Range<br>Headphone Output<br>S/N Ratio | 20Hz - 20KHz<br>20mW, 16ohm (Max.Vol)<br>85dB (MP3)                   |  |
| File Support          | File Type<br>Bit Rate<br>Tag Info                | MPEG 1/2/2.5 Layer 3, WMA, WAV (ADPCM)<br>8Kbps - 320 Kbps<br>ID3 Tag |  |
| Dimension             |                                                  | Ø 63mmX62mmX20mm                                                      |  |
| Battery               |                                                  | 1 AA size Alkaline Battery                                            |  |
| LCD                   |                                                  | Full Graphics                                                         |  |
| Language              |                                                  | English                                                               |  |
| USB                   |                                                  | USB1.1                                                                |  |
| External Memory       |                                                  | SD or MMC                                                             |  |
| Built-in Memory       |                                                  | 64MB                                                                  |  |
| Max. Playtime         |                                                  | Approx. 15 hours (128Kbps, MP3)                                       |  |
| Supported OS          |                                                  | Win ME, Win 2000, Win XP                                              |  |
| Firmware Upgradeable  |                                                  | Yes (except Win 98)                                                   |  |
| Operating Temperature |                                                  | -5°C to 40°C                                                          |  |

20

### MMP3642 MP3/WMA

#### Declaration

Our company will not be responsible for any mistakes in this manual. Prior notices will not be given in case of any amendments within the manual. The respective companies own the mentioned trademarks and names.

Microsoft Windows Media and Windows Logo are registered trademarks in the US and/or other countries. WinAmp and WinAmp logo are registered trademarks of Nullsoft Company.

All other products are the trademarks or registered trademarks of their owners.

The device complies with Part 15 of the FCC Rules. Operation is subject to the following two conditions: (1) this device may not cause harmful interference, and (2) this devices must accept any interference received, including interference that may cause undesired operation.

Warning: Changes or modifications to this unit not expressly approval by the partly responsible for compliance could void the user authority to operate the equipment.

- Preventing hearing damage

Avoid using the headphone at a high volume. Hearing Experts advice not to play music loudly and for continuously long periods.

If you experience a ringing in your ears, reduce the volume or discontinue using the headphones.

 Have consideration for others, keep the volume at a moderate level. This allows you to hear the sound from outside and to be considerate to the people around you.

#### • Included Accessories

- Earphone
- USB cable
- User Manual
- Installation CD
- Warranty Card

19

### ММРЗ642 мрз/ума

#### • Care and Maintenance

Your Digital Audio Player is a precision electronic device, and should not be subjected to rough handling or exposed to extreme temperatures or moisture. Do not use chemical agents or liquids to clean the unit, as they may damage the plastic. Be sure to remove the batteries before cleaning the unit. Weak batteries should be replaced promptly, since they can leak and damage the player. Use only alkaline or zinc carbon batteries. Do not mix different types of batteries or new and used batteries or equivalent. Be sure to observe the correct polarity when inserting the batteries. Worn out batteries should be removed from the unit promptly. Do not short-circuit the supply terminals.

#### • Please retain this information for future reference.

Memorex reserves the right to make technical changes without notice in the interest of progress.

#### **ММР3642** мрз/ума

#### **ММР3642** мрз/ума

NOTE: This equipment has been tested and found to comply with the limits for a Class B digital device, pursuant to Part 15 of FCC Rules. These limits are designed to provide reasonable protection against harmful interference in a residential installing. This equipment generates uses and can radiate radio frequency energy and, if not installing and used in accordance with the instructions, may cause harmful interference to radio communication.

However, there is no guarantee that interference will not occur in a particular installing. If this equipment does cause harmful interference to radio or television reception, which can be determined by turning the equipment off and on, the user is encouraged to try to correct the interference by one or more of the following measures:

- Reorient or relocate the receiving antenna.
- Increase the separation between the equipment and receiver.
- Connect the equipment into an outlet on a circuit different from that to which the receiver is needed
- Consult the dealer or an experienced radio/TV technician for help

Shielded cables must be used with this unit to ensure compliance with the Class FCC limits.

For additional set-up or operating assistance, please visit our website at **www.memorexelectronics.com** or contact customer service at (954)660-7100.

Please keep all packaging material for at least 90 days in case you need to return this product to your place of purchase or memorex. For parts and accessories, contact fox international at 1-800-321-6993.